Book recommendation from Ted Hummel - Fascism by Madeleine Albright.

-----

# **Topics**

Shut down Windows 10 without installing updates

Alexa – delete history of all requests

Medicare card scams

Can't recover deleted file from SSD

Dots don't matter in Gmail address

Cell phone money scams

Amazon Prime price increasing to \$119/year

Metered connections – stop Windows from automatically updating (important security updates will still be installed)

Where are contacts in the new Gmail

Windows 10 Game Bar

-----

## Shut down Windows 10 without installing updates

https://appuals.com/how-to-shut-down-windows-10-without-updates/ June 28, 2017

By using power button to shut down your PC (not the holding to shut down method), you can successfully bypass the update feature. **Make sure to close all programs first.** 

Your power button must be set (in advance) as a shutdown button in its behavior. To do that:

- 1. Start Menu
- 2. Settings
- 3. System
- 4. Power & Sleep (left panel)
- 5. Additional power settings (center or right panel)
- 6. On left panel, click on link Choose what the power button does
- 7. Under Power button settings, tap the setting bar, and choose the option **Shut down**
- 8. Click Save changes.

Have made this change on all my computers both when on battery and when plugged in. Microsoft has disabled other solutions that previously worked so this one may also be disabled at some point.

## Alexa - delete history of all requests

https://www.howtogeek.com/319299/how-to-listen-to-and-delete-every-command-youve-ever-given-to-alexa/

-----

#### Medicare card scam

This is a new one, ironically based off a government measure to make identity theft harder. Everyone on Medicare whose ID card bears their Social Security number is getting a new card so that scammers can't as easily get hold of that number. But now scammers are calling people and telling them that they need to pay for a new card or for expedited service (you don't). Experts say the government is automatically sending the new cards to all 58 million Medicare beneficiaries — for free — so there's no need to pay anyone for anything.

To learn more: <a href="https://www.aarp.org/health/medicare-insurance/info-2017/new-medicare-cards-facts-fd.html">https://www.aarp.org/health/medicare-insurance/info-2017/new-medicare-cards-facts-fd.html</a>

-----

#### Can't recover deleted file from SSD

Traditional magnetic hard drives and solid-state drives work differently. When you delete a file on a magnetic hard drive, its data isn't immediately erased from the disk. Instead, the pointer to that data is removed, so that the data can be overwritten. It may be possible to scan the hard drive for leftover data and restore deleted files that haven't yet been overwritten.

When a file is deleted from a solid-state drive, that file is immediately erased with the TRIM command to free up the space, and ensure the SSD can be quickly written to in the future. That means that you can't recover data deleted from solid-state drives—once it's gone, it's gone. Very old solid-state drives and old operating systems like Windows Vista don't support TRIM, but modern solid-state drives and Windows 7 through 10 all support TRIM.

-----

## Dots don't matter in gmail address

Dots don't matter in Gmail addresses

If someone accidentally adds dots to your address when emailing you, you'll still get that email. For example, if your email is johnsmith@gmail.com, you own all dotted versions of your address:

john.smith@gmail.com

jo.hn.sm.ith@gmail.com

j.o.h.n.s.m.i.t.h@gmail.com

Note: If you use Gmail through work, school, or other organization (like yourdomain.com or yourschool.edu), dots do change your address.

Note that filters do see dots so all you need is one filter to delete all mail sent TO that address (icantchooseone 11/2/16)

https://www.omnesmedia.com/en/news/read/dots-dont-matter-anymore-in-gmail

No one can take your username

Your Gmail address is unique. If anyone tries to create a Gmail account with a dotted version of your username, they'll get an error saying the username is already taken.

https://jameshfisher.com/2018/04/07/the-dots-do-matter-how-to-scam-a-gmail-user.html

-----

## **Cell phone money scams**

Your best defense is to be stingy with your phone number. Scam texts may result if you provide it to contests, say, or businesses. Mobile apps can also be to blame. When you install them, the fine print in the user agreement may grant permission to the app's developer to use or sell your phone number and sometimes even the numbers of your contacts. In one recently popular scheme, scammers get your contacts from mobile apps, then text you posing as people you know to seek money or ID-theft-worthy information, says Jonathan Sasse, marketing executive at First Orion, a digital security firm that provides the mobile app PrivacyStar.

One more important tip: Never follow a text's instructions to push a designated key to opt out of future messages. Instead, forward the questionable text to short code 7726, so <u>cellphone</u> <u>carriers</u> can block that sender. You can further bolster defenses against mobile scams — which have quadrupled in the past two years — with call-blocking apps such as Hiya, Truecaller, NoMoRobo and PrivacyStar.

| https://bit.ly/2HYVI0 | d |
|-----------------------|---|
|                       |   |

\_\_\_\_\_

## Amazon Prime price increasing to \$119/year

In Q1 of 2018, Amazon made \$51.04 billion in revenue. A \$20 price increase to 100 million Prime users will net an immediate \$2 billion in additional revenue for Amazon.

The new price will take effect starting May 11th. Current subscribers will see the increase whenever their subscriptions renew after June 16th. If your Prime subscription renews between now and June 16th, congratulations, you won't see your price go up until next year.

#### **Metered Connection**

Need to be logged in under administrator user account to make changes to metered connection (can check from standard user account but can't make changes).

Following are one (of multiple) ways to access Metered Connection settings.

Go to Settings - Network & Internet

#### WiFi

click WiFi
click Manage known networks
click network name
click Properties (may have to scroll down to see Metered Connections)
Under Metered Connection - Set as metered connection - On or Off

## **Ethernet**

click Ethernet click network name

Under Metered Connection - Set as metered connection - On or Off This option for setting Ethernet connection as metered was added in last Fall's Creator's update. Prior to that, it could only be done with a registry hack.

Not sure how wifi / Ethernet works when a computer has been connected to a specific network using both wireless and Ethernet. Usually when plugged in to Ethernet it automatically uses Ethernet and when not plugged it uses WiFi but don't know whether it can, under certain conditions, switch from one to the other so might want to make sure that, for a specific network, both WiFi and Ethernet have the same metered connection setting.

## Where are Contacts in the new Gmail?

The short answer is that there is no quick link anymore. You can add one yourself, though, by using the little-used app drawer at the top right. You know what I'm talking about...this thing:

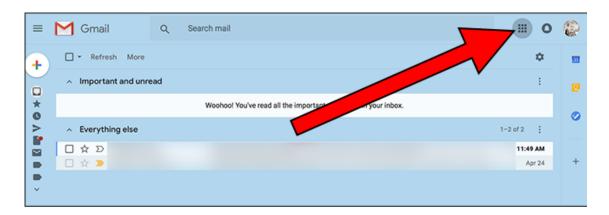

Click it and you'll see a bunch of icons for various Google applications. If contacts isn't there, click the "More" button at the bottom.

#### Windows 10 Game Bar

Windows 10 includes a built-in tool for recording videos of PC games. You can upload gameplay footage to YouTube or any other video-sharing site — or just keep the clip on your own PC and share it with your friends.

You can do this with the "Game Bar," which is part of the "Game DVR" feature offered by the Xbox app. Windows 10 also includes customizable keyboard shortcuts for recording videos and capturing screenshots.

## **Open the Game Bar**

To open the Game Bar while playing a game, press Windows Key + G. It will pop up above the game you're playing. If you press Windows Key + G while Windows thinks you aren't playing a game, Windows will ask if you really want to open the game bar.

You may need to be playing the PC game in windowed mode to see the game bar, so try setting your game to windowed mode if you don't see it.

The Game bar includes icons for quickly opening the Xbox app, controlling background recording, taking a screenshot, recording a gameplay video, and accessing settings.

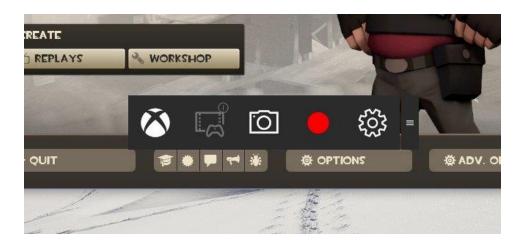

## **Record a Gameplay Video**

To record a video, open the Game Bar with Windows Key + G and then click the red record button. A timer will appear at the top-right corner of your game window while it's recording.

To stop recording the window, bring up the Game Bar again and click the red stop button.

You can also start and stop recordings with Windows Key + Alt + R. If you'd like to hide or show the timer, press Windows Key + Alt + T. These are the default keyboard shortcuts — you can change them in the Xbox app.

-----

## **How-to Geek**

Everything New in Windows 10's April 2018 Update, Available Now

https://www.howtogeek.com/340688/whats-coming-in-windows-10s-redstone-4-update-available-march-2018/

It's Not Just You: Chrome is Crashing on Windows 10's April 2018 Update <a href="https://www.howtogeek.com/fyi/its-not-just-you-chrome-is-crashing-on-windows-10s-april-2018-update/">https://www.howtogeek.com/fyi/its-not-just-you-chrome-is-crashing-on-windows-10s-april-2018-update/</a>

-----

#### **Free Fax Service**

https://www.lifewire.com/free-fax-services-2378048

\_\_\_\_\_

APCUG Spring VTC - Windows 10 Update – April 2018 – PowerPoint Presentation https://bit.ly/2rrAad0

# Windows Central – What's new in Windows 10 April 2018

http://bit.ly/2JIEBGX

Paul Thurrott – Here comes Windows 10 version 1803 https://www.thurrott.com/windows/windows-10/155606/comes-windows-10-version-1803